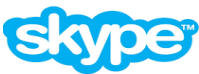

スカイプは無料で通話(テレビ電話みたいなもの)ができるソフトウェアで、 スカイプ同士なら無料で何十時間でも通話ができ るソフトです。世界中の国の人々とパソコンがインターネットに接続している環境であればどこでも通話ができます。

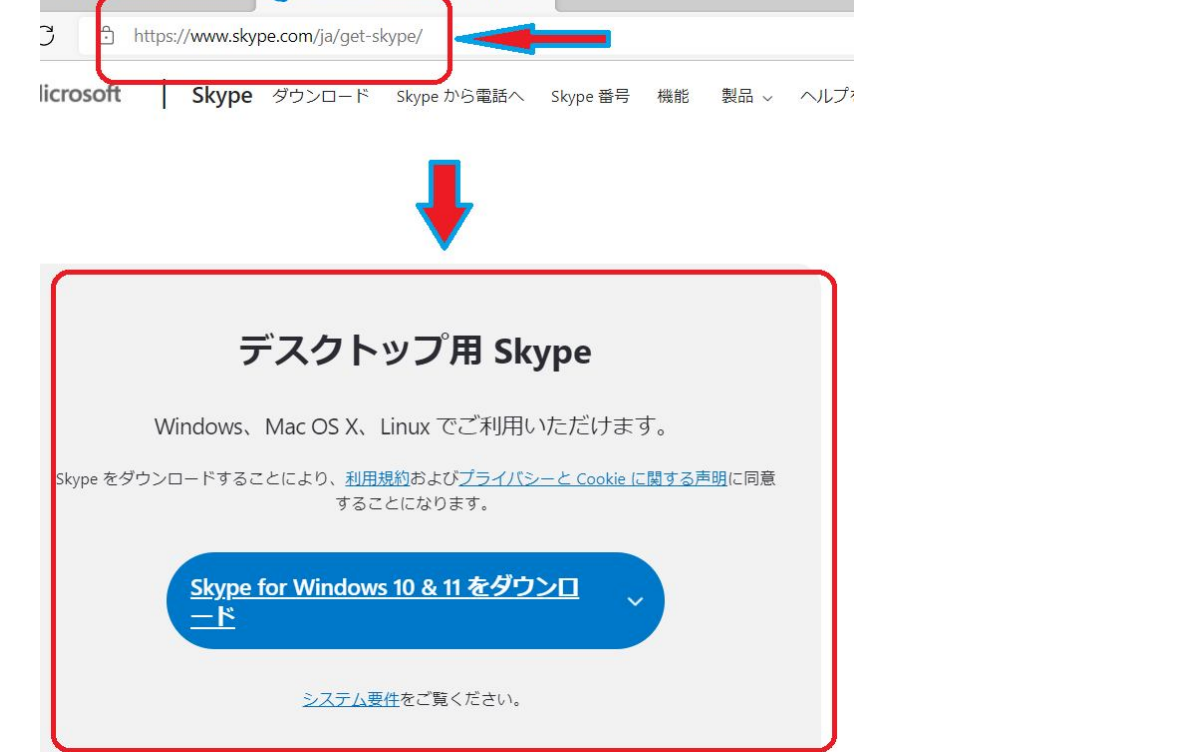

スカイプは下記のサイトから無料でダウンロードできます。www.skype.com/ja/get-skype/ アプリ「ファイルの保存」 を選択してパソ コンにソフトウエアを保存します。パソコンに保存した skypeSetUp.exe を起動して実行します。

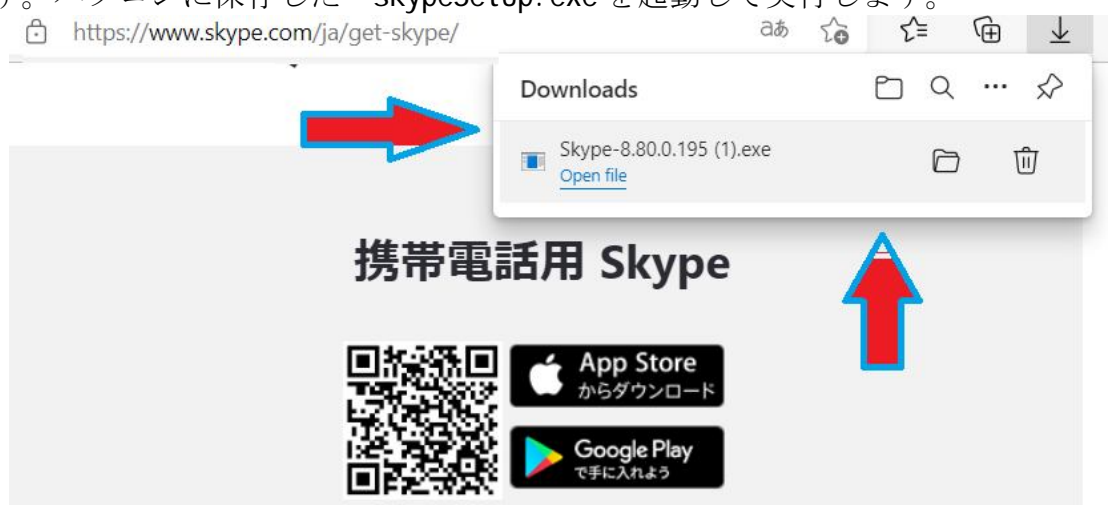

「同意してインストール」を選択します。

下の画面で Skype アカウントを作成します。 このときの Skype 名は英会話レッスンの利用者登録時に必要になります。

Skype に Microsoft アカウントをお持ちでない場合は、アカウントの作成ページに直接アクセスしてください>>> https://signup.live.com/?lic=1

電話番号または携帯電話番号を使用して Skype アカウントを作成できます。 Skype にサインアップするために必要な詳細を入力 してください。

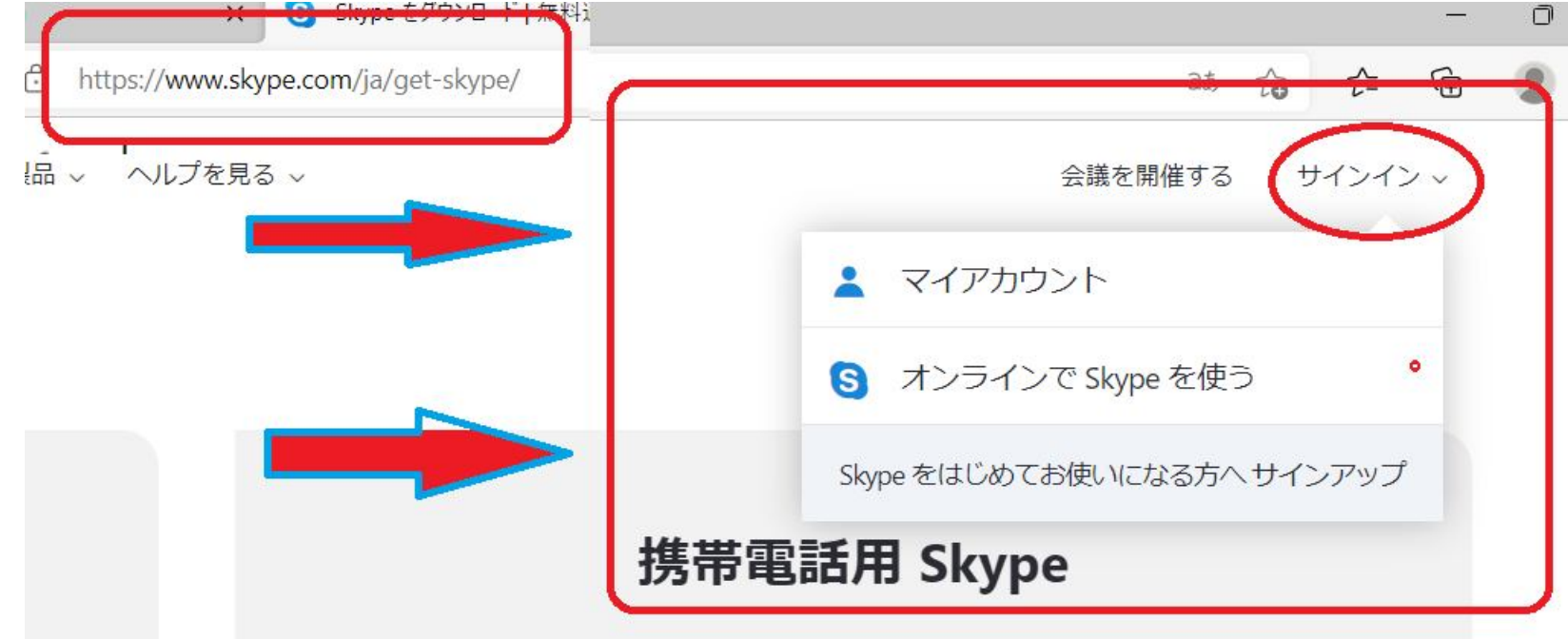

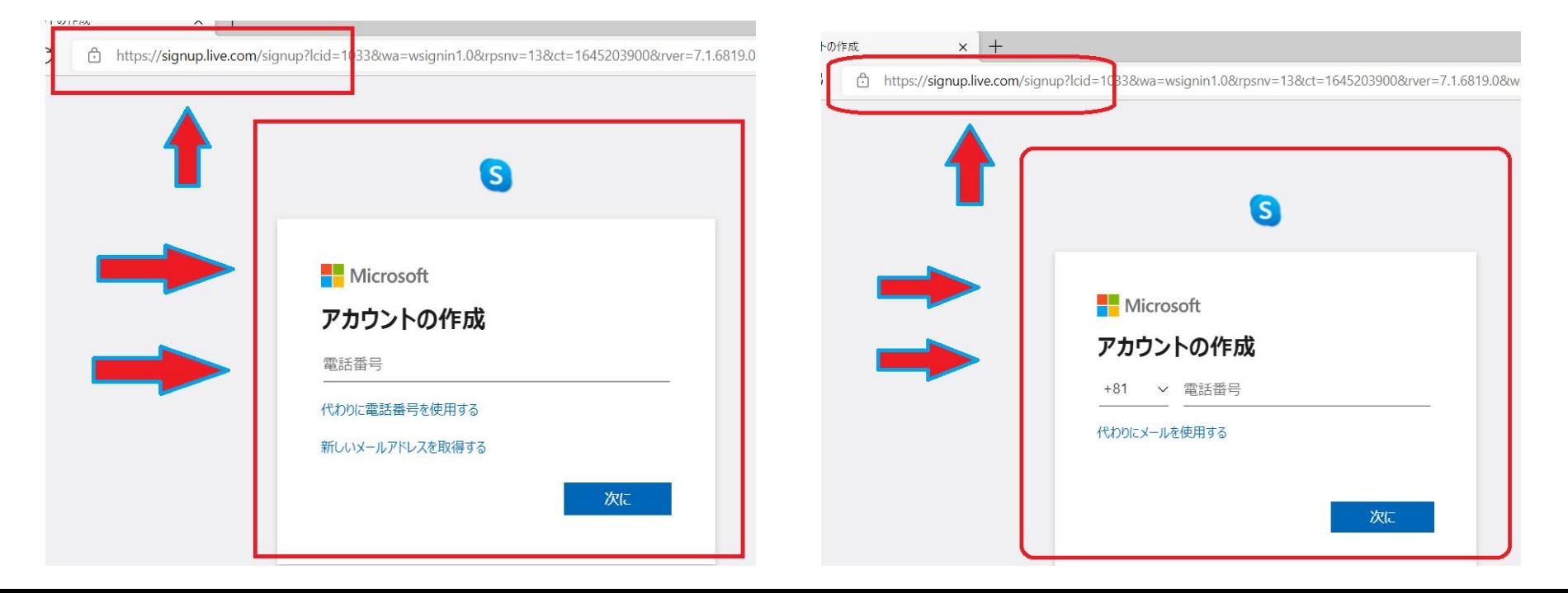

Skype アカウントにログインするには、Skype アカウントのサインアップに使用した携帯電話または電子メールアドレスを使用することを選 択できます。 このように見える割り当てられた SkypeID [Live:.cid.c06b15099969a218]は非常に長いです。Skype が割り当てた ID を覚え るのは非常に難しいです。 したがって、代わりにメールアドレスまたは携帯電話番号を使用してください。 これは、Skype へのサインアッ プに使用したものと同じメールアドレスまたは携帯電話番号である必要があります。(次の写真は、その方法を示しています。)

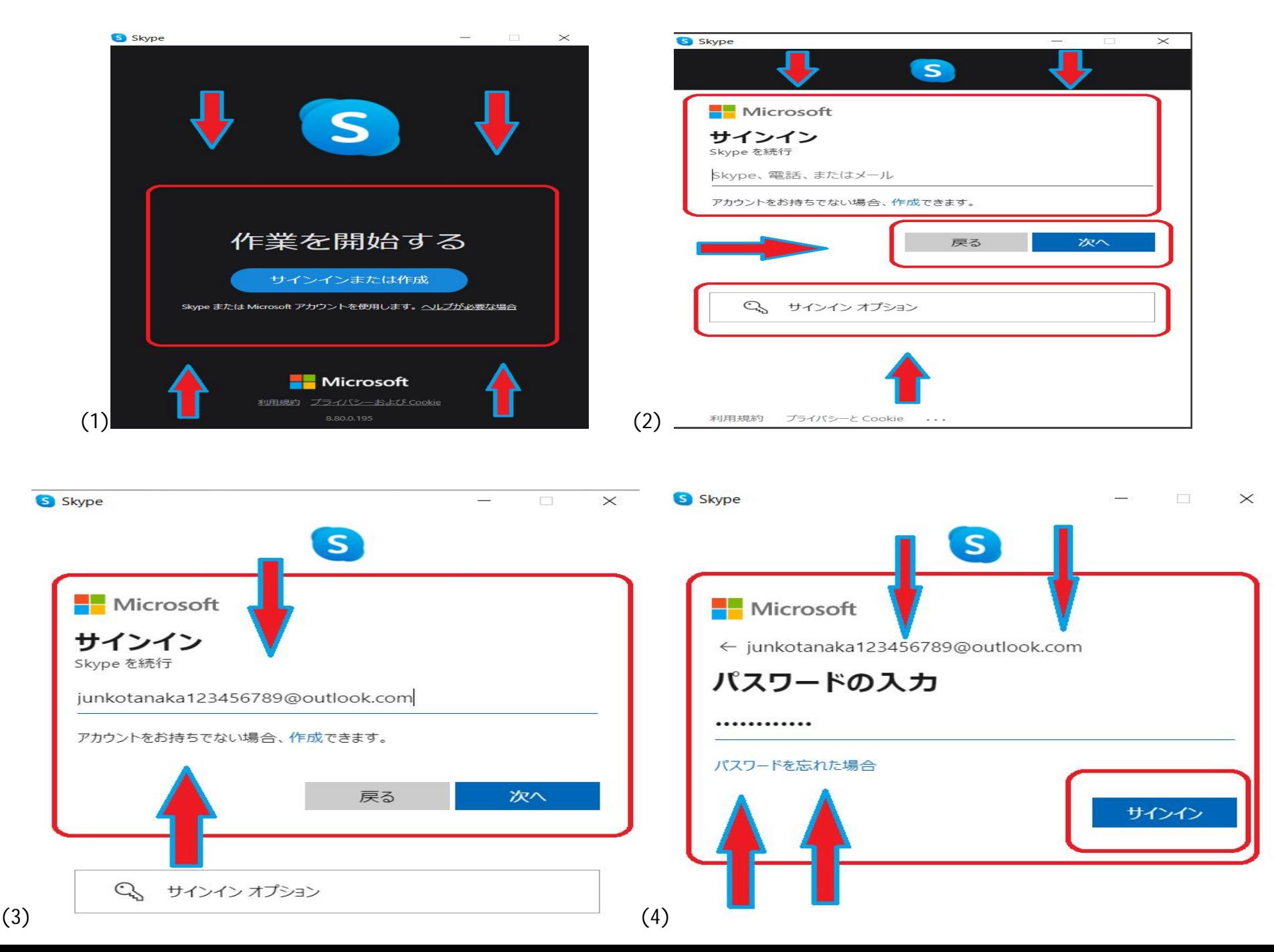

\*\*\*\*\*\* 重要な注意: GoogleChrome ブラウザーまたは MicrosoftEdge ブラウザーを備えたデスクトップまたはモバイルコンピューターを使用 している場合は、Skype をダウンロードしてインストールしないことを選択できます。 インターネット上に利用可能な SkypeWeb があります。 このサイトにアクセスしてください:https://www.skype.com/ja/features/skype-web/

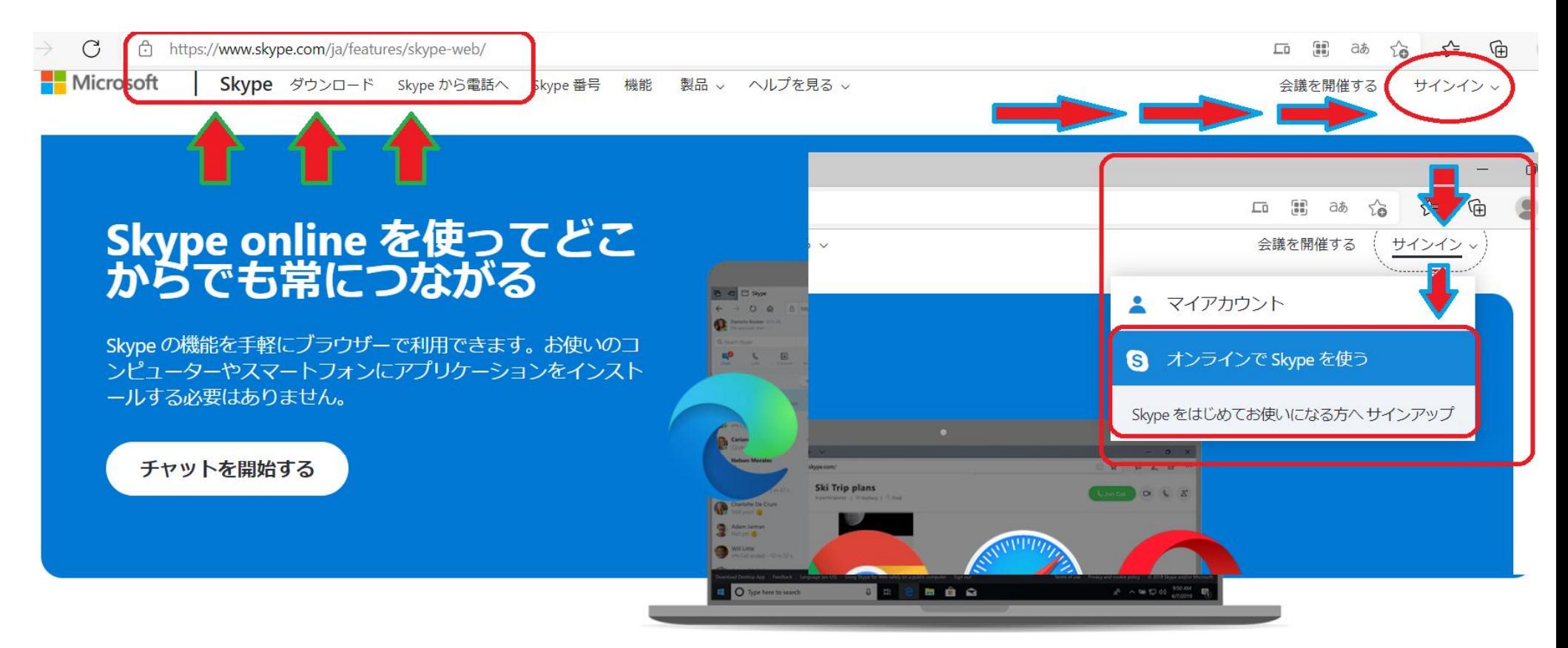

## 手間のかからないオンライン版の Skype

Skype のすべての機能をいつでも、スマートフォン用やデスクトップ用のアプリがなくても利用できます。web.skype.com にログインするだけで、フル機能 の Skype ブラウザー内アプリケーションを使ってすぐに本題に入ることができます。 使い慣れた Skype の機能のすべてに、クリック1回でアクセスできま す。

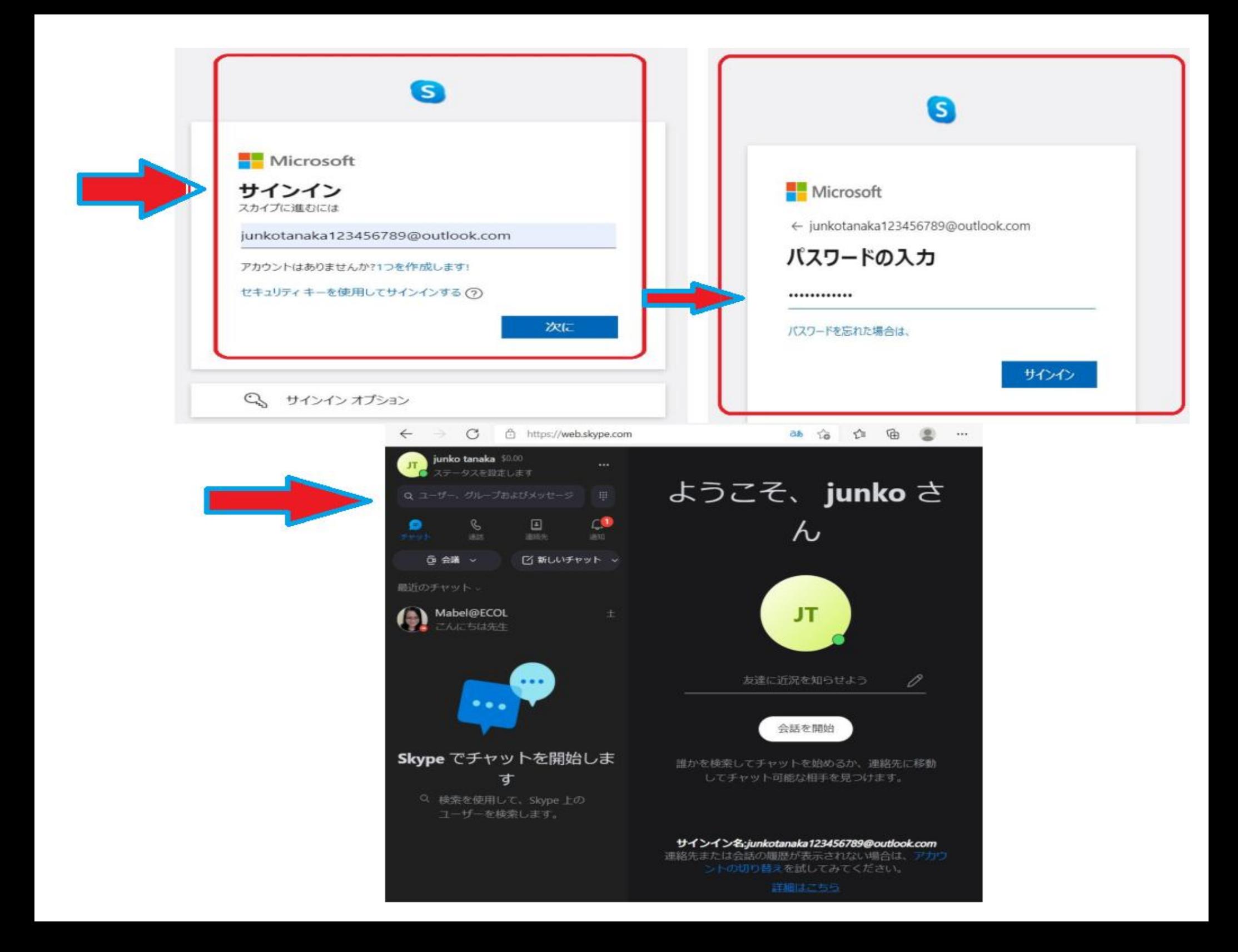